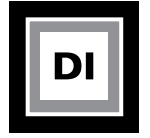

### **Personal Scrapbook Project**

**Part 1: Image Color Correction Part 2:** Image Retouching

Students will design a scrapbook in Photoshop using personal images from their own photo collections. B/W or color photographs can be used for this project. To begin the project go on an image hunt for photographs that portray the following characteristics.

### **Part 1: Photo Color Correction**

### **Locate photos that have one or more of the characteristics below.**

**All images must be at least 5 x 7 (750 x 1050 pixels) in size and scanned or shot and adjusted to 150 dpi.**

- 1. Image that is over or underexposed.
- 2. Image with no contrast or too much contrast.
- 3. Image with dark shadows.
- 4. Image with bright highlights
- 5. Image where you want to change the color of something in the photo.
- 6. Image with a color cast.

### **Part 2: Photo Retouching**

#### **Locate or shoot photos of the following:**

## **All images must be at least 5 x 7 (750 x 1050 pixels) in size and scanned or shot and adjusted to 150-200 dpi.**

- 1. Find a close up of a portrait in a magazine or book. (you will need to scan this in from a scanner)
- 2. Shoot a close up portrait of your own face with a digital camera. You will use Photoshop to change something about yourself.
- 3. Locate an antique photo that has been damaged or create a damaged photograph. You will use Photoshop to repair a damaged photo.
- 4. Locate a photo you would like to apply a custom filter to or use a painting effect on.

### **Turn in the following items for the final project:**

- Students will create page layouts in Photoshop of each page in the scrapbook. Pages must include both "Original" photos and "Corrected" photos shown side-by-side for comparison.
- For grading purposes, each photo will be labeled to indicate whether it's "Original or Corrected",
- The layout work will be completed in Photoshop and output from Bridge to a final PDF.
- Students will design a custom cover and table of contents for their final scrapbook using Photoshop.
- Final scrapbooks must be created using the PDF book feature in Adobe Bridge.

**Use the photography definitions to help locate the required images listed above. Overexposure** - overall photograph is too light

**Underexposure** - overall photograph is too dark

**No Contrast** - there is little difference between light and dark areas of a photograph, if all areas of a photograph are a middle gray the photograph is considered to have no contrast

**Shadows** - the detail in the dark area of a photograph are missing

**Highlights** - the detail in the light area of a photograph are missing

**Color cast** - a strong detection of a predominant color in the overall photograph

**Close-up portrait** - you will change something about yourself in this photo

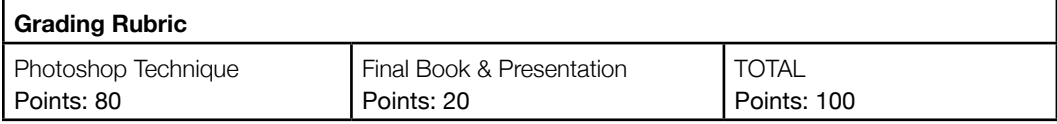

## **CREATIVE PROCESS WORK**

Instructor: Lisa Gabriel

# **A REVIEW OF PROCESS WORK FOR PROJECT 2**

Project 2-Personal Scrapbook is your second project in the class, it will last for 3 weeks of the class.

Each week you will complete a Progress Report detailing a portion of the project.

The Progress Reports will work you through the details of the project moving towards completion.

At the end of the project duration you will turn in a final rendition of the book.

*The example below is a student sample of how you can visually work through the project each week. This is just a*  sample, it is in no way the only way to solve this problem. You are to use this for reference only. This handout is here *for those who need a visual example of what is involved in each week of the project.* 

## **WK5 Progress Report - Based on the list provided in the assignment, locate images that match the list**

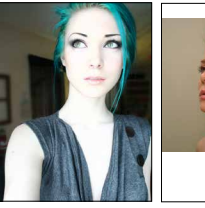

11Original 12ColorCast 12ColorCast 12ColorCast 12ColorCast 12ColorCast 12ColorCast 12ColorCast 12ColorCast 12ColorCast 12ColorCast 12ColorCast 12ColorCast 12ColorCast 12ColorCast 12ColorCast 12ColorCast 12ColorCast 12Color

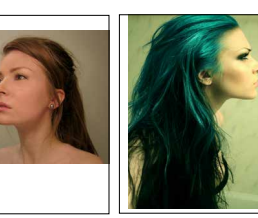

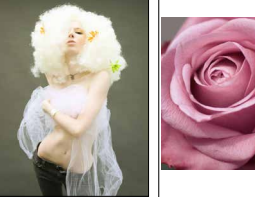

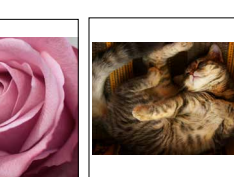

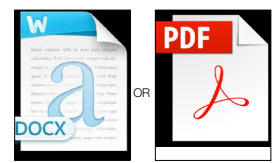

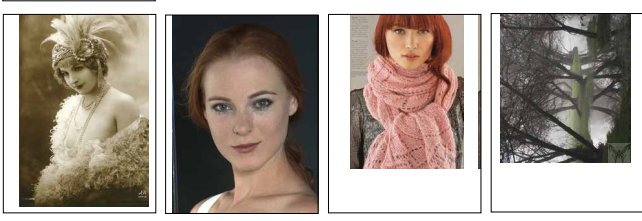

19Original 20Custom and 20Custom and 20Custom and 20Custom and 20Custom and 20Custom and 20Custom and 20Custom

**WK7 Final Personal Scrapbook - using Bridge you will create a 12-page book of WK5 images, also including a cover design, table of contents and watermark**

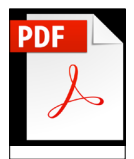

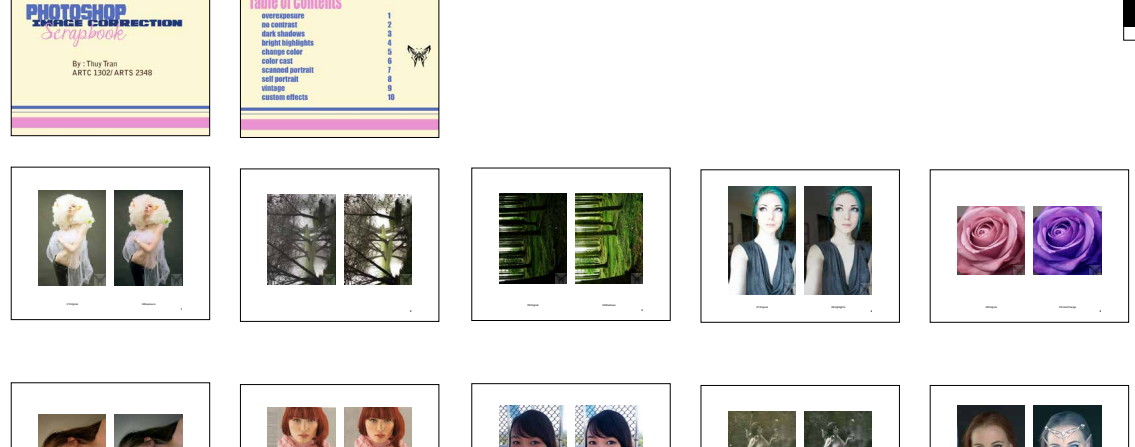

15Original 15Original 15Original 15Original 16Selfield

17Original 18Vintage